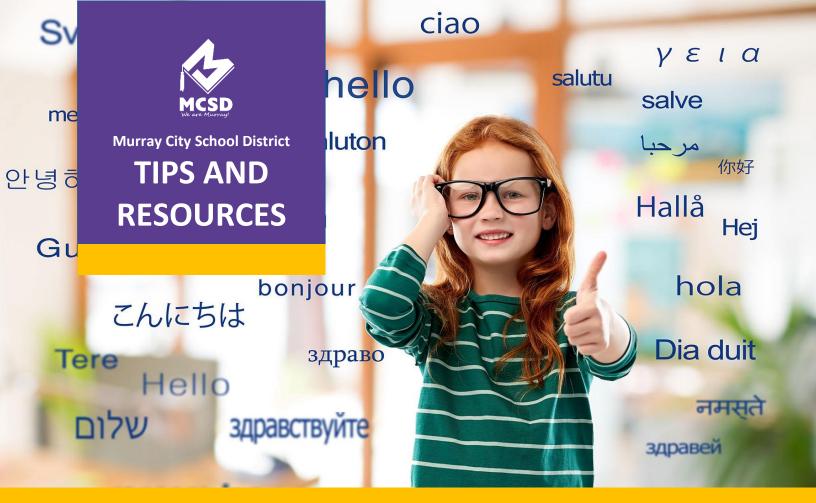

# **Translation Tools for Parents and Students**

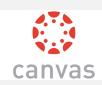

## Translating a Canvas Course: https://bit.ly/TranslateCanvas

This tool shows parents and students how to translate an entire Canvas course.

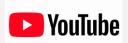

#### Youtube Translate: https://bit.ly/TranslateYoutube

A document that gives quick steps on how to translate a Youtube video into almost any language with the closed captioning.

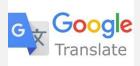

#### Installing and Using Google Translate: https://bit.ly/TranslateGT

This screencast shows students how to install and use Google Translate on the Chromebook. The screencast can also be translated via the Youtube instructions.

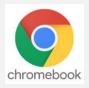

### Change Chromebook Language: https://bit.ly/TranslateCBook

These instructions show students how to change the visible language on the Chromebook.

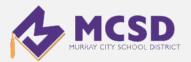